Lab 02: BMI 5/625 Working in the Tidyverse

Alison Hill (w/ modifications by Steven Bedrick)

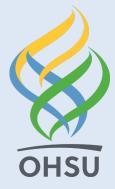

# **Tidyverse basics**

Last week, we covered some basics:

- %>% (then...)
- dplyr, ggplot2 (packages)
  - o install.packages("dplyr")(1x per machine)
  - o library(dplyr)(1x per work session)

# Data for today

We'll use data from the Museum of Modern Art (MoMA)

- Publicly available on GitHub
- As analyzed by fivethirtyeight.com
- And by others

# Get the data

Use this code chunk to import my cleaned CSV file:

# Data wrangling:

All functions from dplyr package

A few basics:

- print a tibble
- filter
- arrange
- mutate

From Lab 01

- glimpse
- distinct
- count

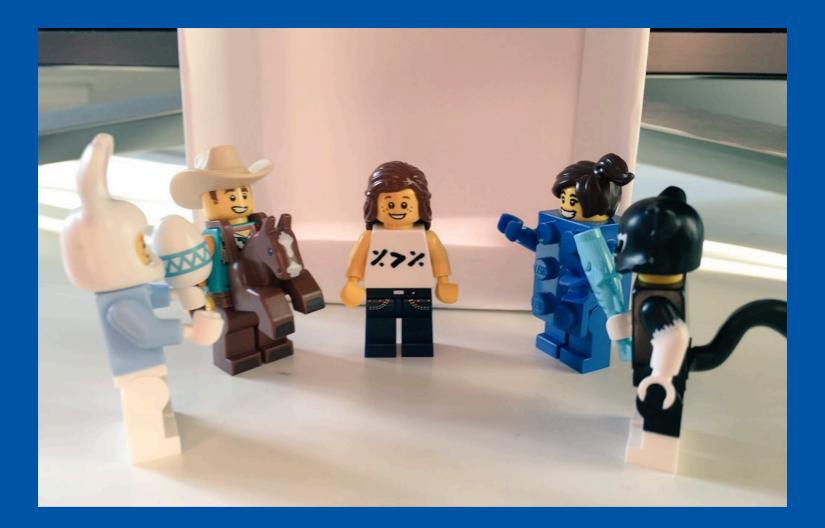

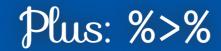

image courtesy @LegoRLady

#### Three core functions: filter

filter subsets data according to a *predicate* (logical statement)

• Use for things like "remove subjects whose age is less than 18 years"

peds  $\leftarrow$  all.patients %>% filter(age  $\leq$  18)

• Note that predicates can be as complex as you like (examples to come)

#### Three core functions: arrange

arrange sorts a dataframe by one or more columns

```
peds \leftarrow peds %>% arrange(age)
```

- The default sort order is *ascending* (smallest to largest); you can reverse this in two ways:
- The desc() function, and negation:

```
# option 1:
peds ← peds %>% arrange(desc(age))
```

```
# option 2:
peds ← peds %>% arrange(-age)
```

#### Three core functions: mutate

mutate adds a new column (or replaces an existing one)

peds  $\leftarrow$  peds %>% mutate(age.in.months = age \* 12)

```
# convert to meters from feet
peds ← peds %>% mutate(height = height * 0.305)
```

• Multiple columns can be worked on at the same time:

```
peds ← peds %>% mutate(
    age.in.months = age * 12,
    is.school.age = age ≥ 5,
    height = height * 0.305
)
```

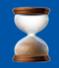

# Let's review some helpful functions for filter

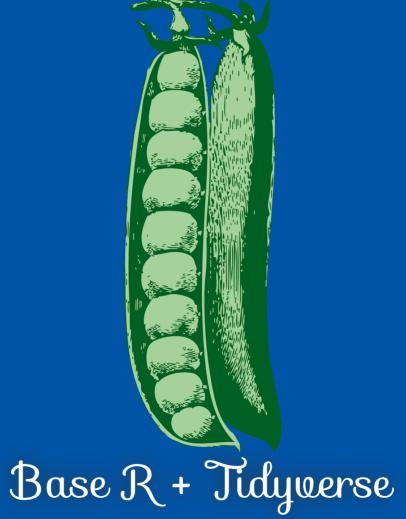

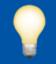

#### First:

# Logical Operators

| Operator | Description    | Usage     |
|----------|----------------|-----------|
| &        | and            | x & y     |
|          | or             | x   y     |
| xor      | exactly x or y | xor(x, y) |
| !        | not            | !x        |

#### Logical or ( ) is inclusive, so x | y really means:

- x or
- y or
- both x & y

Exclusive or (xor) is exclusive, so xor(x, y) really means:

- x or
- y...
- but not both x & y

```
x \leftarrow c(0, 1, 0, 1)
y \leftarrow c(0, 0, 1, 1)
boolean_or \leftarrow x | y
exclusive_or \leftarrow xor(x, y)
cbind(x, y, boolean_or, exclusive_or)
```

|      | Х | у | boolean_or | exclusive_or |
|------|---|---|------------|--------------|
| [1,] | 0 | 0 | 0          | 0            |
| [2,] | 1 | 0 | 1          | 1            |
| [3,] | 0 | 1 | 1          | 1            |
| [4,] | 1 | 1 | 1          | 0            |

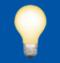

#### Second:

Comparisons

#### ?Comparison

| Operator | Description              | Usage     |
|----------|--------------------------|-----------|
| <        | less than                | x < y     |
| <=       | less than or equal to    | х <= у    |
| >        | greater than             | x > y     |
| >=       | greater than or equal to | x >= y    |
| ==       | exactly equal to         | x == y    |
| !=       | not equal to             | x != y    |
| %in%     | group membership*        | x %in% y  |
| is.na    | is missing               | is.na(x)  |
| !is.na   | is not missing           | !is.na(x) |

\*(shortcut to using | repeatedly with =)

### New this week: group\_by

Many dplyr verbs can be grouped

I.e., their operation can be performed on partitions of your data:

```
("average of X, by Y)
```

Consider summarise:

```
penguins %>% filter(!is.na(bill_length_mm)) %>%
    summarise(mean_length=mean(bill_length_mm))
```

```
# A tibble: 1 × 1
  mean_length
      <dbl>
1 43.9
```

### New this week: group\_by

Many dplyr verbs can be grouped

I.e., their operation can be performed on partitions of your data:

```
("average of X, by Y)
```

```
penguins %>% filter(!is.na(bill_length_mm)) %>%
group_by(species) %>%
summarise(mean_length=mean(bill_length_mm))
```

```
# A tibble: 3 × 2
species mean_length
<fct> <dbl>
1 Adelie 38.8
2 Chinstrap 48.8
3 Gentoo 47.5
```

Most other dplyr verbs will "play nicely" with grouped data:

```
arrange, slice, count, top_n, etc.
```

#### Under the hood

What does group\_by actually *do*?

```
penguins.grouped ← penguins %>% group_by(species)
penguins.grouped
```

```
# A tibble: 344 × 8
# Groups: species [3]
   species island
                    bill_length_mm bill_depth_mm flipper_length_mm body_ma
  <fct> <fct>
                             <dbl>
                                           <dbl>
                                                             <int>
1 Adelie Torgersen
                              39.1
                                            18.7
                                                               181
2 Adelie Torgersen
                              39.5
                                            17.4
                                                               186
3 Adelie Torgersen
                                                               195
                             40.3
                                            18
4 Adelie Torgersen
                              NA
                                            NA
                                                               NA
 5 Adelie Torgersen
                            36.7
                                            19.3
                                                               193
6 Adelie Torgersen
                                            20.6
                                                               190
                              39.3
7 Adelie Torgersen
                           38.9
                                            17.8
                                                               181
8 Adelie Torgersen
                             39.2
                                            19.6
                                                               195
 9 Adelie
         Torgersen
                                            18.1
                                                               193
                             34.1
10 Adelie Torgersen
                              42
                                            20.2
                                                               190
# i 334 more rows
# i 2 more variables: sex <fct>, year <int>
                                                                  19/30
```

#### **Multiple Groups**

"How many males and females of each sex do we have?"

```
penguins %>% group_by(species, sex) %>% tally
```

Note that the resulting dataframe is still grouped by species!

```
penguins %>% group_by(species, sex)
```

| # A | tibble:     | : 344 × 8   |                           |                          |                   |         |
|-----|-------------|-------------|---------------------------|--------------------------|-------------------|---------|
| # 0 | Groups:     | species,    | sex [8]                   |                          |                   |         |
|     | species     | island      | <pre>bill_length_mm</pre> | <pre>bill_depth_mm</pre> | flipper_length_mm | body_ma |
|     | <fct></fct> | <fct></fct> | <dbl></dbl>               | <dbl></dbl>              | <int></int>       | <       |
| 1   | Adelie      | Torgersen   | 39.1                      | 18.7                     | 181               |         |
| 2   | Adelie      | Torgersen   | 39.5                      | 17.4                     | 186               |         |
| 3   | Adelie      | Torgersen   | 40.3                      | 18                       | 195               |         |
| 4   | Adelie      | Torgersen   | NA                        | NA                       | NA                |         |
| 5   | Adelie      | Torgersen   | 36.7                      | 19.3                     | 193               |         |
| 6   | Adelie      | Torgersen   | 39.3                      | 20.6                     | 190               |         |
| 7   | Adelie      | Torgersen   | 38.9                      | 17.8                     | 181               |         |
| 8   | Adelie      | Torgersen   | 39.2                      | 19.6                     | 195               |         |
| 9   | Adelie      | Torgersen   | 34.1                      | 18.1                     | 193               | 20/30   |
| 10  | Adelie      | Torgersen   | 42                        | 20.2                     | 190               |         |

### Lab 02: Challenge 1 (dplyr)

- 1. How many paintings (rows) are in moma? How many variables (columns) are in moma?
- 2. What is the first painting acquired by MoMA? Which year? Which artist? What title?
  - *Hint: you may want to look into select + arrange*
- 3. What is the oldest painting in the collection? Which year? Which artist? What title? *(see above hint)*
- 4. How many distinct artists are there?
- 5. Which artist has the most paintings in the collection? How many paintings are by this artist?
- 6. How many paintings are by male vs female artists?

If you want more:

- 1. How many artists of each gender are there?
- 2. In what year were the most paintings acquired? Created?
- 3. In what year was the first painting by a (solo) female artist acquired? When was that painting created? Which artist? What title?

# From Last Week 2

From ggplot2:

- aes(x = , y = ) (aesthetics)
- aes(x = , y = , color = ) (add color)
- aes(x = , y = , size = ) (add size)
- + facet\_wrap(~ ) (facetting)

# "Old School" (Challenge 2)<sup>1</sup>

• Sketch the graphics below on paper, where the x-axis is variable year\_created and the y-axis is variable year\_acquired

1. A scatter plot

- 2. A scatter plot where the color of the points corresponds to gender
- 3. A scatter plot where the size of the points corresponds to area
- 4. A version of (1), but with separate plots by gender

[1] Shamelessly borrowed with much appreciation to Chester Ismay

# 1. A scatterplot

library(ggplot2)
ggplot(moma\_ex, aes(painted, acquired)) +
 geom\_point()

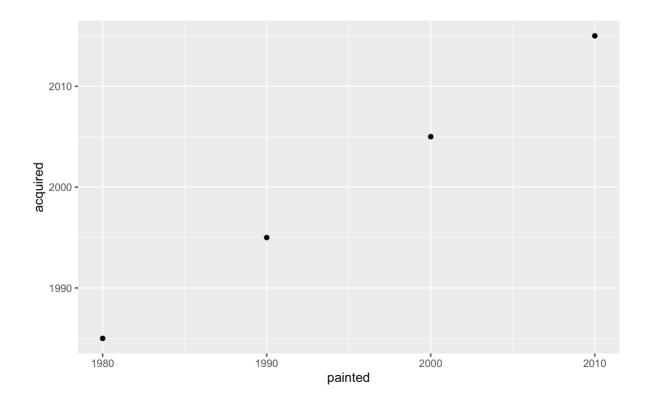

# 2. color points by gender

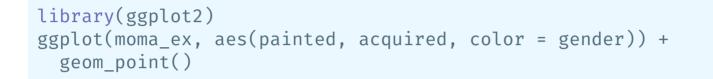

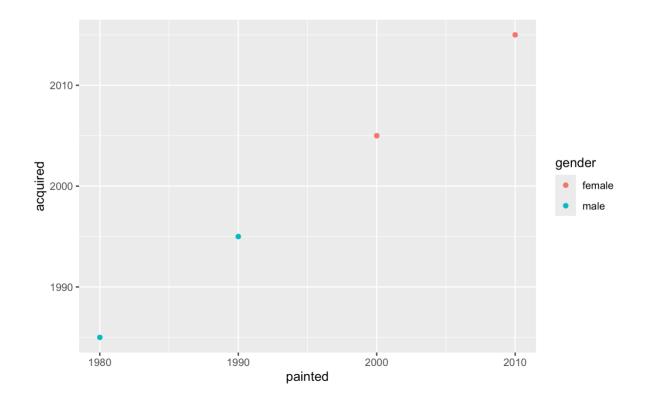

# 3. size points by area

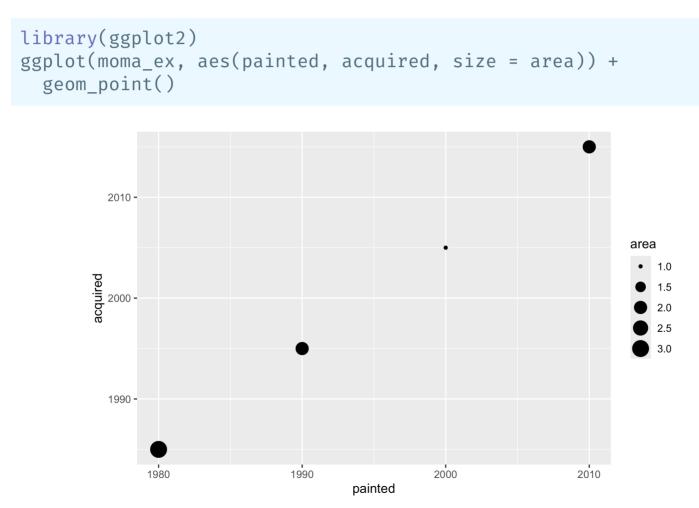

# 4. Faceting

library(ggplot2)
ggplot(moma\_ex, aes(painted, acquired, color = gender)) +
 geom\_point() + facet\_wrap(~gender)

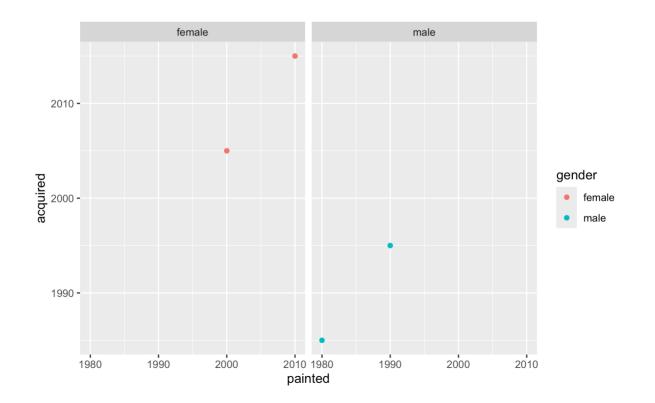

# The Five-Named Graphs

- Scatterplot: geom\_point()
- Line graph: geom\_line()
- Histogram:geom\_histogram()
- Boxplot: geom\_boxplot()
- Bar graph: geom\_bar() or geom\_col (see Lab 01)

# Lab 02: Plotting Challenges

Challenges 3-5 are in the Lab 02 code-through!

https://stevenbedrick.github.io/data-vis-labs-2024/02-moma.html

## Basics of ggplot2 and dplyr:

R4DS ggplot2 chapter ModernDive ggplot2 chapter RStudio ggplot2 Cheatsheet R4DS dplyr chapter ModernDive dplyr chapter RStudio dplyr Cheatsheet